## **Kauneimmat Joululaulut**

Nyt huippulaadukkaina karaoketaustoina.

### **Mitä tarvitset?**

Tarvitset Windows 10 -tietokoneen, jolle Maestro Pro asennetaan.

#### **Miten se toimii?**

Liitä tietokone kuvakaapelilla televisioon tai videotykkiin, äänikaapeli äänentoistojärjestelmään ja paina kappale soimaan Maestro Pro:sta.

### **Miten saat?**

Tilaa Kauneimmat Joululaulut -karaokeversioina soittamalla tai lähettämällä sähköpostia meille. Toimitamme tilauksen jälkeen sähköpostiisi käyttövalmiit tunnukset palveluun.

puh. **029 1234 121** s-posti. **myynti@maestropro.fi**

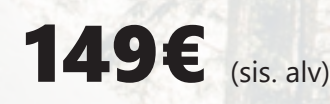

Kauneimmat Joululaulut -karaoketaustat ovat käytettävissäsi 3kk ajan tilauksesta.

Lumi on jo peittänyt kukat laaksosessa, järven aalto jäätynyt talvipakkasessa, varpunen pienoinen syönyt kesäeinehen,

Joululoulut

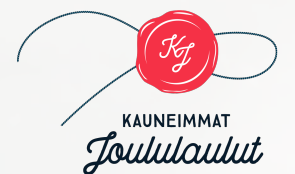

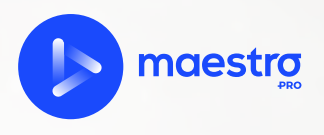

A-

# **Käyttöohje**

### **Asenna Maestro Pro Windows 10 -tietokoneelle**

- 1. Kirjoita tietokoneen hakukenttään **"Microsoft Store"** ja avaa se.
- 2. Kirjoita Microsoft Storen hakukenttään **"Maestro Pro"** ja avaa se.
- 3. Asenna Maestro Pro tietokoneelle painamalla **"Hanki"**

### **Kirjaudu sovellukseen sisälle**

4. Avaa Maestro Pro. *(Kirjoita tietokoneen hakukenttään Maestro)*

5. Syötä saamasi käyttäjätunnus ja salasana

### **Aseta kappale laulujonoon**

- 6. Etsi haluamasi kappale ja paina sen oikeassa reunassa olevaa kolmea pistettä.
- 7. Paina "Lisää jonon viimeiseksi", jonka jälkeen paina **"Lisää jonoon"**. *Voit lisätä laulettavat kappaleet laulujonoon haluamassasi järjestyksessä*

### **Soita kappale**

8. Soita kappale painamalla oikeassa yläkulmassa olevan soittimen **"Play"**-painiketta, jonka jälkeen kappale lähtee soimaan.

*Kappale latautuu tietokoneelle aina ennen soittoa. Voit soittaa kappaleen, kun pilvi-ikoni katoaa kappaleen vasemmalta puolen*

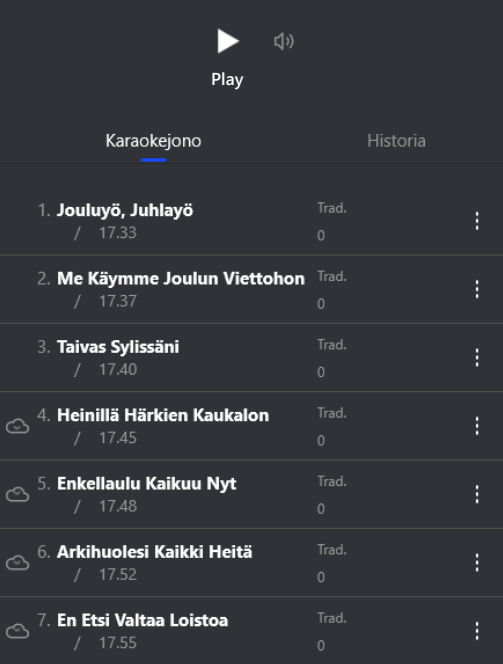

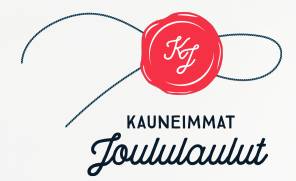

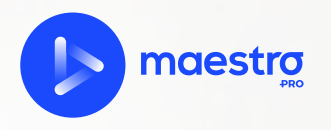